## *General Description*

The MAX2530/MAX2531/MAX2538 evaluation kits (EV kits) simplify evaluation of the MAX2351/MAX2354/ MAX2358/MAX2359/MAX2530/MAX2531/MAX2537/ MAX2538 high-performance, silicon germanium (SiGe) BiCMOS, quad-mode LNA/mixer ICs. They enable testing of the devices' RF performance and require no additional support circuitry. The signal inputs and outputs use SMA connectors to simplify the connection of RF test equipment.

The MAX2530/MAX2531/MAX2538 EV kits are assembled with an associated IC and incorporate input- and output-matching components optimized for the 869MHz to 894MHz cellular frequency band, 1930MHz to 1990MHz PCS frequency band, 1575.42MHz GPS frequency band, and 183.6MHz IF output frequency. All matching components can be changed to work at other frequencies.

Use the *Evaluation Kit Selector Guide* to determine which EV kit to order based on the application. For example, to evaluate the MAX2354, use the MAX2530EVKIT.

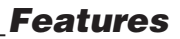

- ♦ **50**Ω **SMA Ports for Easy Testing**
- ♦ **2.7V to 3.3V Single-Supply Operation**
- ♦ **Matched to Cellular, PCS, and GPS Bands**
- ♦ **Fully Assembled and Tested**

## *Ordering Information*

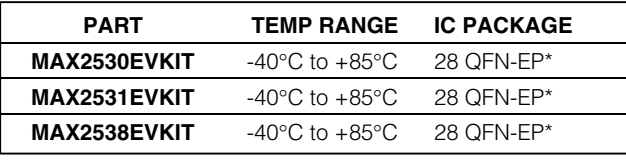

\**EP = Exposed pad.*

### *Component List*

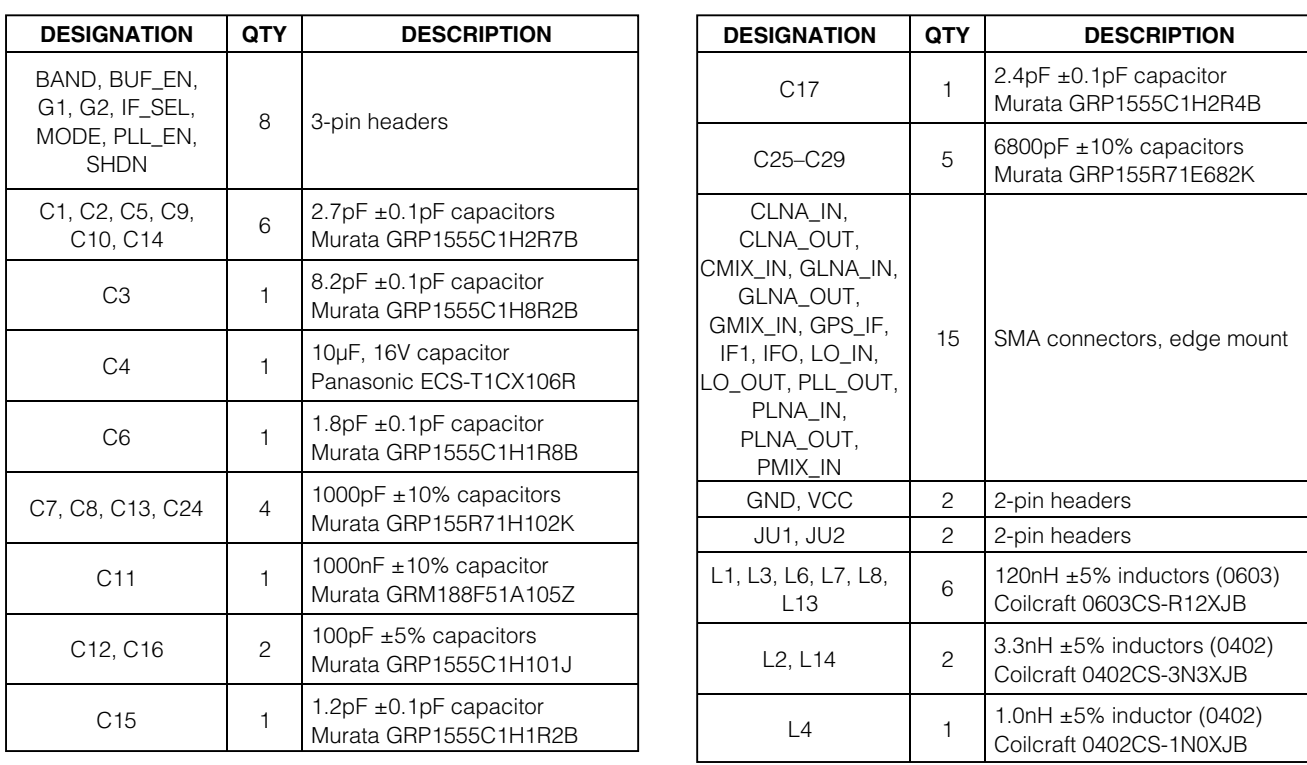

### *MAXIM*

**\_\_\_\_\_\_\_\_\_\_\_\_\_\_\_\_\_\_\_\_\_\_\_\_\_\_\_\_\_\_\_\_\_\_\_\_\_\_\_\_\_\_\_\_\_\_\_\_\_\_\_\_\_\_\_\_\_\_\_\_\_\_\_\_** *Maxim Integrated Products* **1**

*For pricing, delivery, and ordering information, please contact Maxim/Dallas Direct! at 1-888-629-4642, or visit Maxim's website at www.maxim-ic.com.*

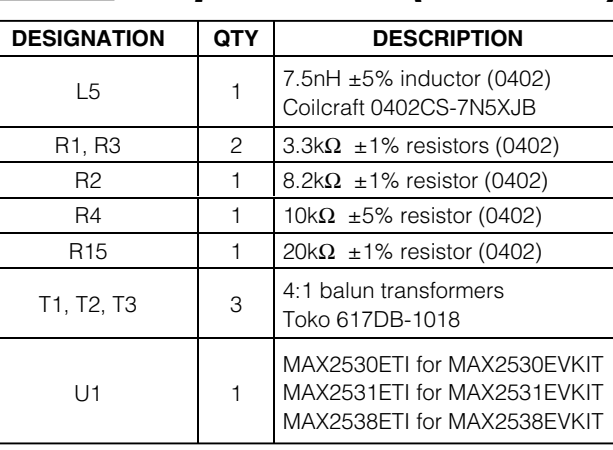

### *Component List (continued)*

*Evaluation Kit Selector Guide*

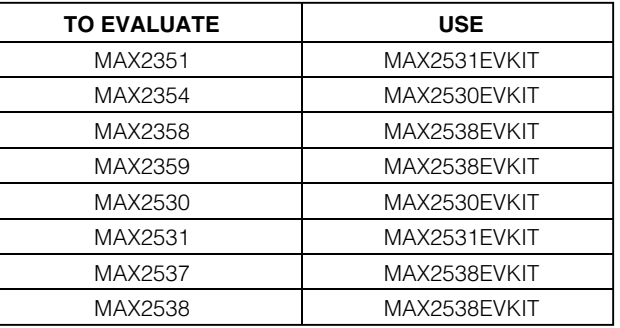

#### *Quick Start*

**2 \_\_\_\_\_\_\_\_\_\_\_\_\_\_\_\_\_\_\_\_\_\_\_\_\_\_\_\_\_\_\_\_\_\_\_\_\_\_\_\_\_\_\_\_\_\_\_\_\_\_\_\_\_\_\_\_\_\_\_\_\_\_\_\_\_\_\_\_\_\_\_\_\_\_\_\_\_\_\_\_\_\_\_\_\_\_\_**

The MAX2530/MAX2531/MAX2538 EV kits are fully assembled and factory tested. Follow the instructions in the *Connections and Setup* section for proper device evaluation. Figure 1 shows the schematic. Figures 2 through 7 are component placement guides and PC board layouts.

#### *Test Equipment Required*

This section lists the test equipment recommended to verify operation of the MAX2530/MAX2531/MAX2538 EV kits. It is intended as a guide only, and some substitutions are possible.

- Two RF signal generators capable of delivering 0dBm of output power up to 2.5GHz (HP 8648C or equivalent)
- An RF spectrum analyzer capable of covering the operating frequency range of the devices as well as a few harmonics (HP 8561E, for example)
- A power supply capable of 50mA at 2.7V to 3.3V
- (Optional) An ammeter for measuring the supply current
- 50Ω SMA cables
- (Optional) A network analyzer (HP 8753D, for example) to measure small-signal return loss and gain

#### *Connections and Setup*

This section provides a step-by-step guide to operating the EV kits and testing the devices' functions. Do not turn on DC power or RF signal generators until all connections are made.

#### *Testing the LNA*

- 1) Set the jumpers for the desired mode according to Table 1 and Table 2.
- 2) Connect a DC supply (preset to 2.75V) to the Vcc and GND terminals (through an ammeter, if desired) on the EV kit.
- 3) Set the RF generator and spectrum analyzer to operate at the frequency of 881MHz for cellular, 1960MHz for PCS, or 1575.42MHz for GPS at a power level of -30dBm.
- 4) Connect the output of the RF generator to the respective LNA SMA connector, and connect the coaxial cable from the LNA output SMA connector to the spectrum analyzer.
- 5) Turn on the DC supply and activate the RF generator's output.
- 6) The signal that appears on the spectrum analyzer should have a magnitude of approximately -15dBm in high-gain mode.
- 7) (Optional) Another method for determining the gain is using a network analyzer. This has the advantage of displaying gain vs. a swept frequency band, in addition to displaying input and output return loss. Refer to the user manual of the network analyzer for setup details.

#### *Testing the Mixer*

- 1) Set the jumpers for the desired mode according to Table 1 and Table 2.
- 2) Connect a DC supply (preset to  $2.75V$ ) to the V<sub>CC</sub> and GND terminals (through an ammeter, if desired) on the EV kit.
- 3) Set one RF generator for an output frequency of 881MHz for cellular, 1960MHz for PCS, or 1575.42MHz for GPS at a power level of -30dBm. Connect the output of this generator to the respective mixer input SMA connector.

*IVI AXI IVI* 

- 4) Set a second RF generator output frequency according to Table 3, and connect it to the LO input port (LO\_IN).
- 5) Connect the coaxial cable from the desired IF port SMA connector to the spectrum analyzer. See Table 2 for IF port and jumper settings.
- 6) Set the spectrum analyzer center frequency to 183.6MHz.
- 7) Turn on the DC supply and activate the RF generators' outputs.
- 8) The signal that appears on the spectrum analyzer should have an amplitude of approximately -17dBm in high-gain mode.

A good PC board layout is an essential part of an RF circuit design. The EV kit PC board can serve as a guide for laying out a board using the MAX2351/MAX2354/ MAX2358/MAX2359/MAX2530/MAX2531/MAX2537/ MAX2538. Put a decoupling capacitor close to the device's VCC pin to minimize supply coupling. Proper grounding of the GND pin is essential. Connect the GND pin to the ground plane either directly or through vias as close to the pin as possible. Keep traces carrying RF signals as short as possible to minimize radiation and insertion loss. Keep the differential mixer output traces together and of equal length to ensure signal balance. Solder the entire bottom-side exposed pad evenly to the board ground plane for proper device operation. Run the LNA input trace on the top layer of the PC board to avoid via-induced coupling. Minimize parallel RF traces to improve coupling loss and isolation. Use abundant ground vias between RF traces to minimize undesired coupling.

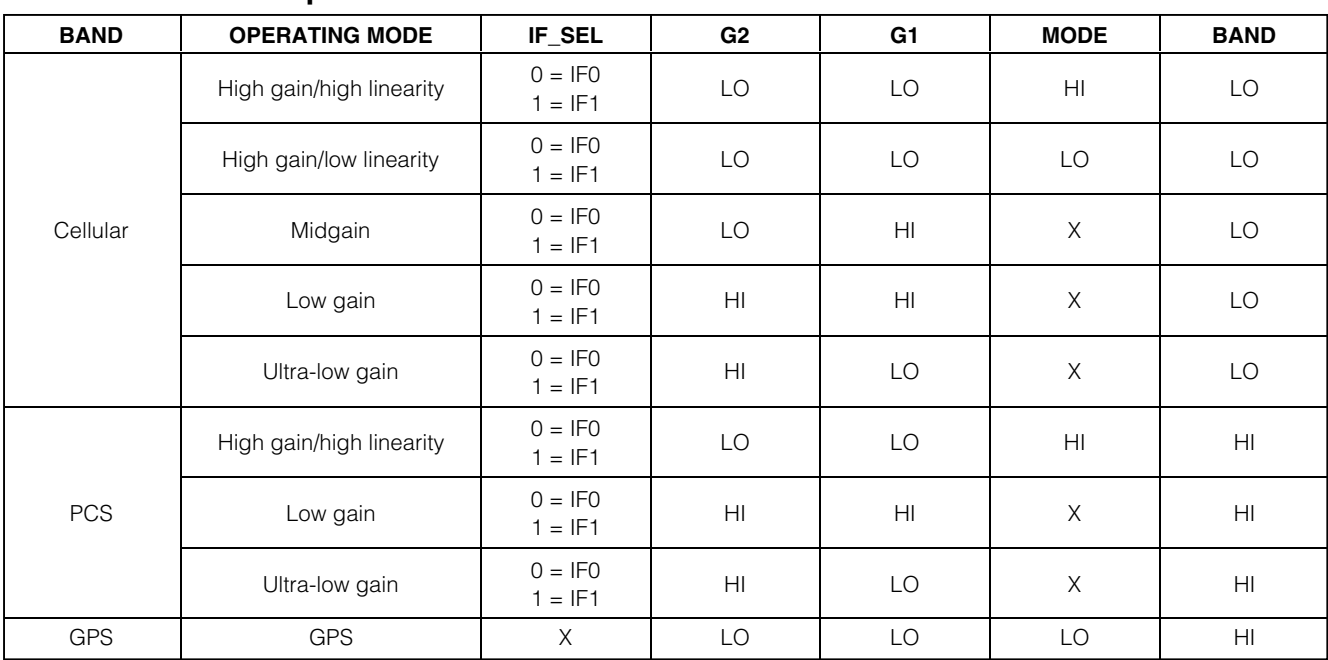

### **Table 1. Modes of Operation**

*X = Don't care.*

M AXIM

*Layout*

### **Table 2. Jumper Settings**

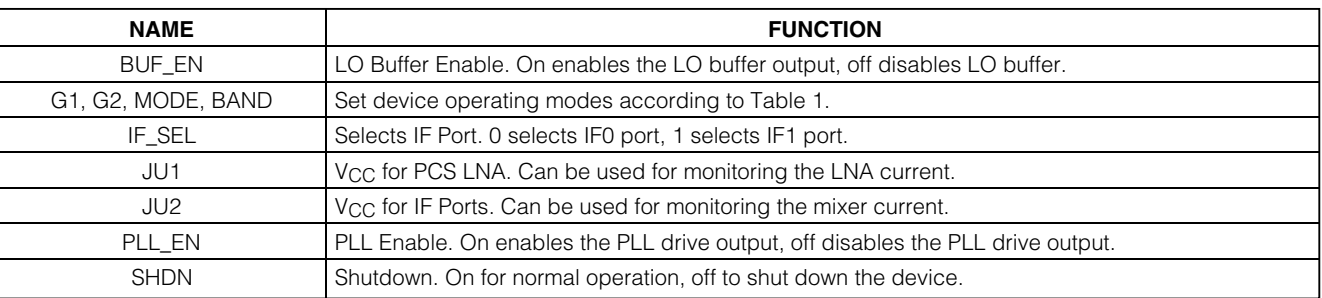

## **Table 3. LO input (LO\_IN) Frequency for Mixer Testing**

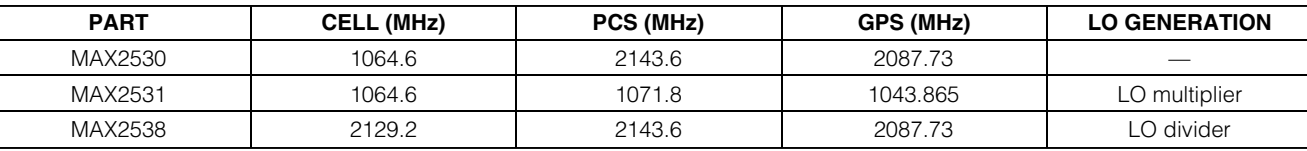

### *Component Suppliers*

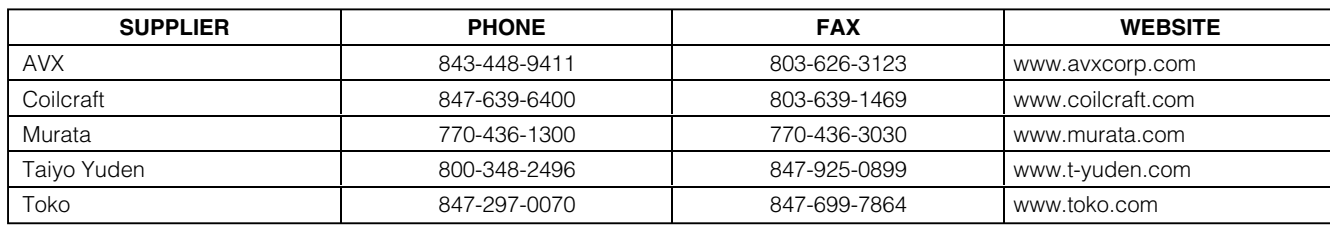

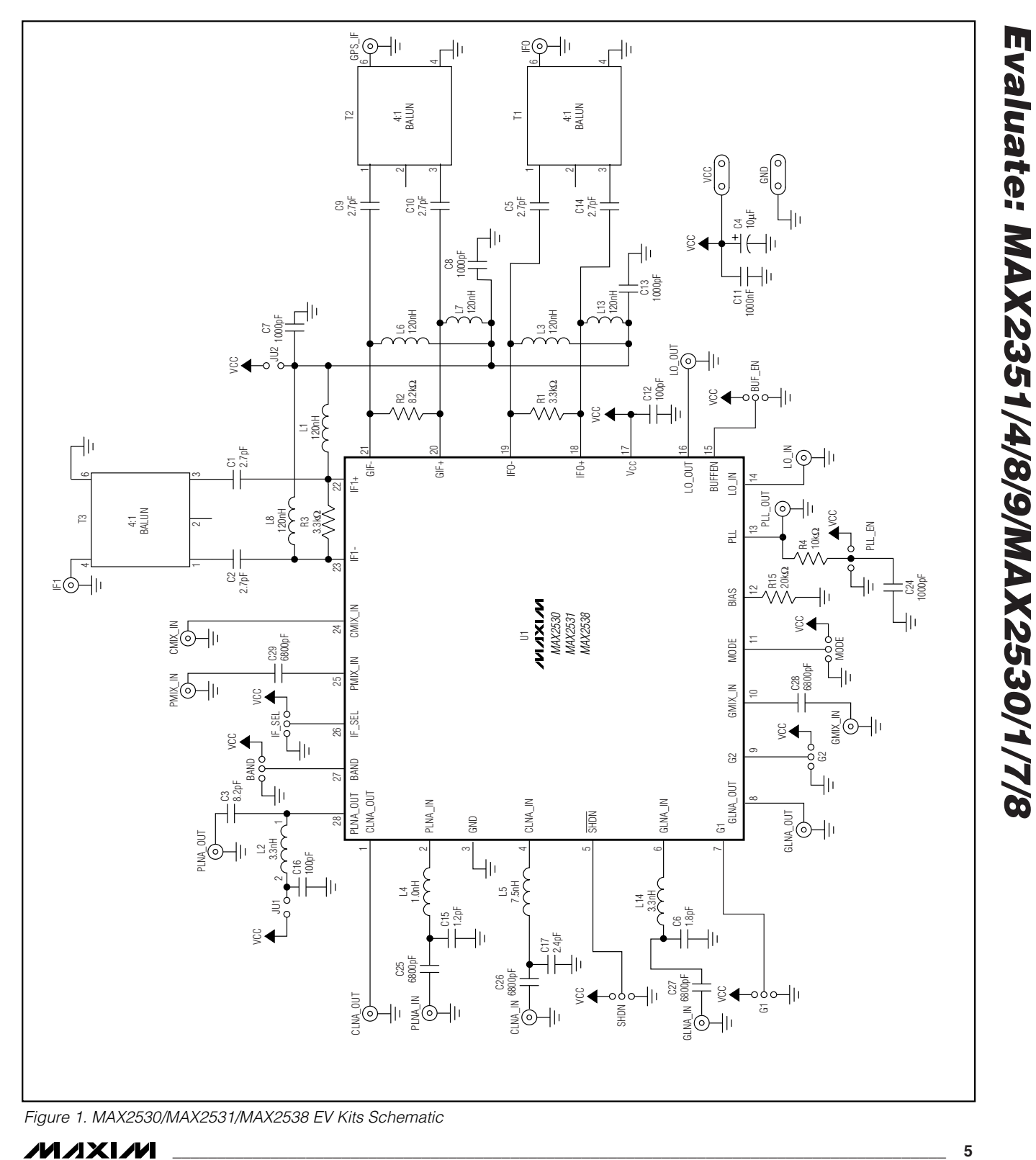

**MAXM** 

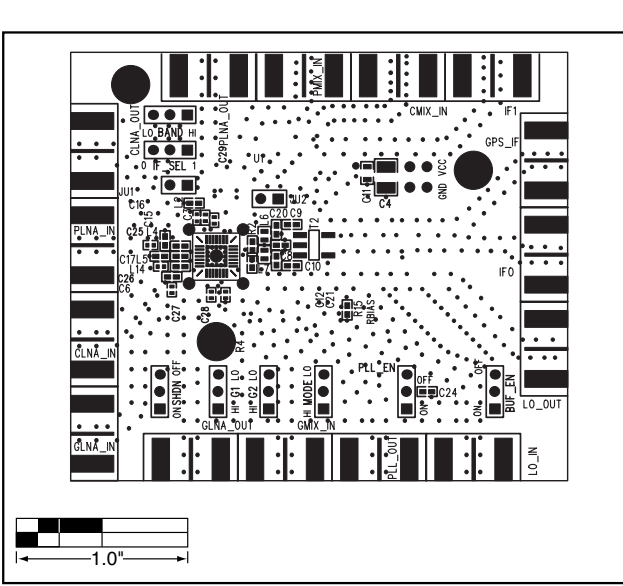

*Figure 2. MAX2530/MAX2531/MAX2538 EV Kits Component Placement Guide—Component Side*

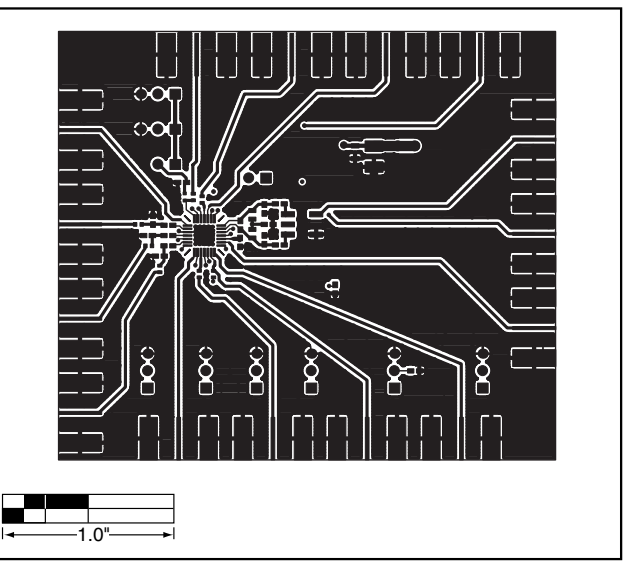

*Figure 3. MAX2530/MAX2531/MAX2538 EV Kits PC Board Layout—Component Side*

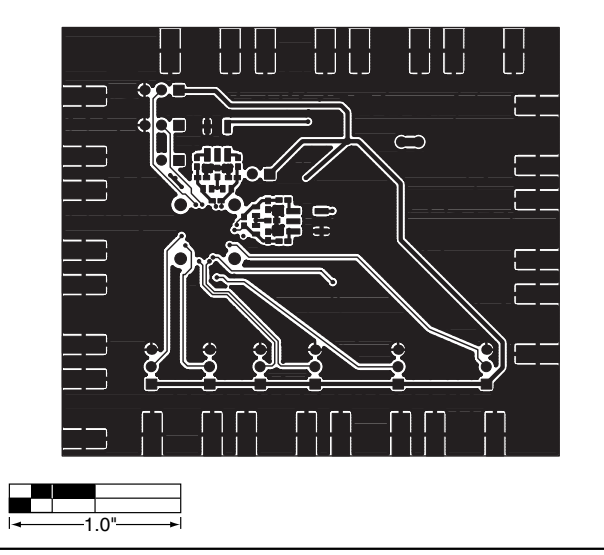

*Figure 4. MAX2530/MAX2531/MAX2538 EV Kits PC Board Layout—Solder Side*

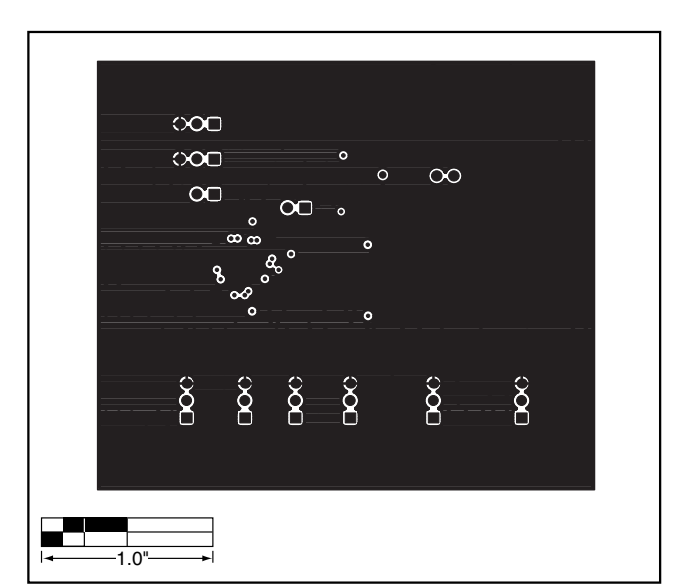

*Figure 5. MAX2530/MAX2531/MAX2538 EV Kits PC Board Layout—Ground Plane Layer 2*

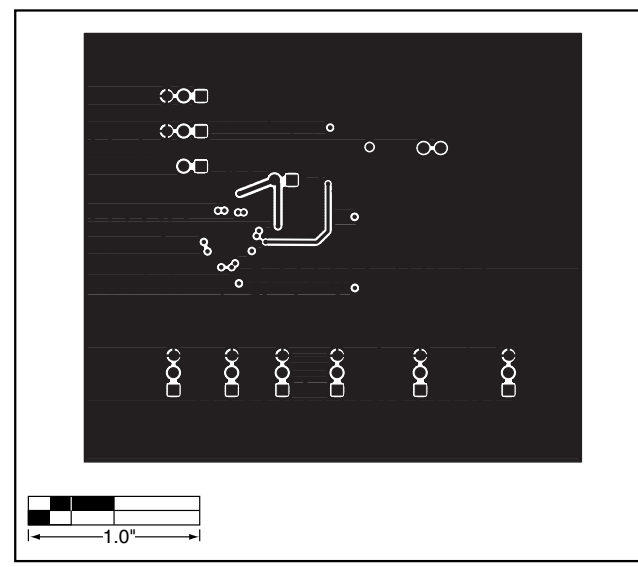

*Figure 6. MAX2530/MAX2531/MAX2538 EV Kits PC Board Layout—Ground Plane Layer 3*

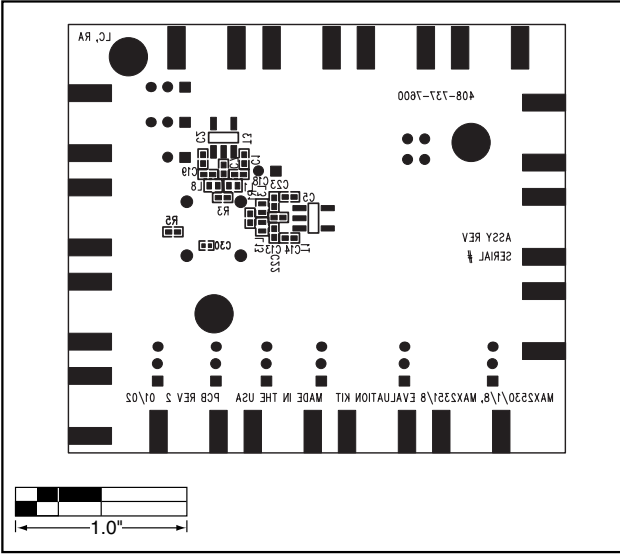

*Figure 7. MAX2530/MAX2531/MAX2538 EV Kits Component Placement Guide—Solder Side*

*Maxim cannot assume responsibility for use of any circuitry other than circuitry entirely embodied in a Maxim product. No circuit patent licenses are implied. Maxim reserves the right to change the circuitry and specifications without notice at any time.*

#### *Maxim Integrated Products, 120 San Gabriel Drive, Sunnyvale, CA 94086 408-737-7600 \_\_\_\_\_\_\_\_\_\_\_\_\_\_\_\_\_\_\_\_\_* **7**

© 2002 Maxim Integrated Products Printed USA **MAXIM** is a registered trademark of Maxim Integrated Products.